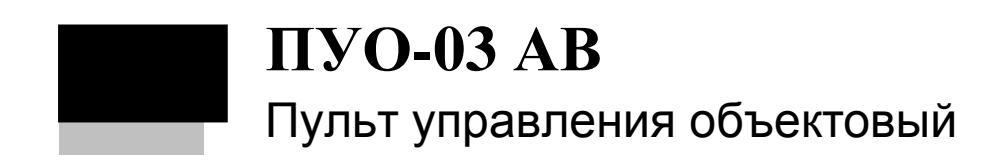

Руководство по эксплуатации<br>НЛВТ.422412.004 РЭ

# Оглавление

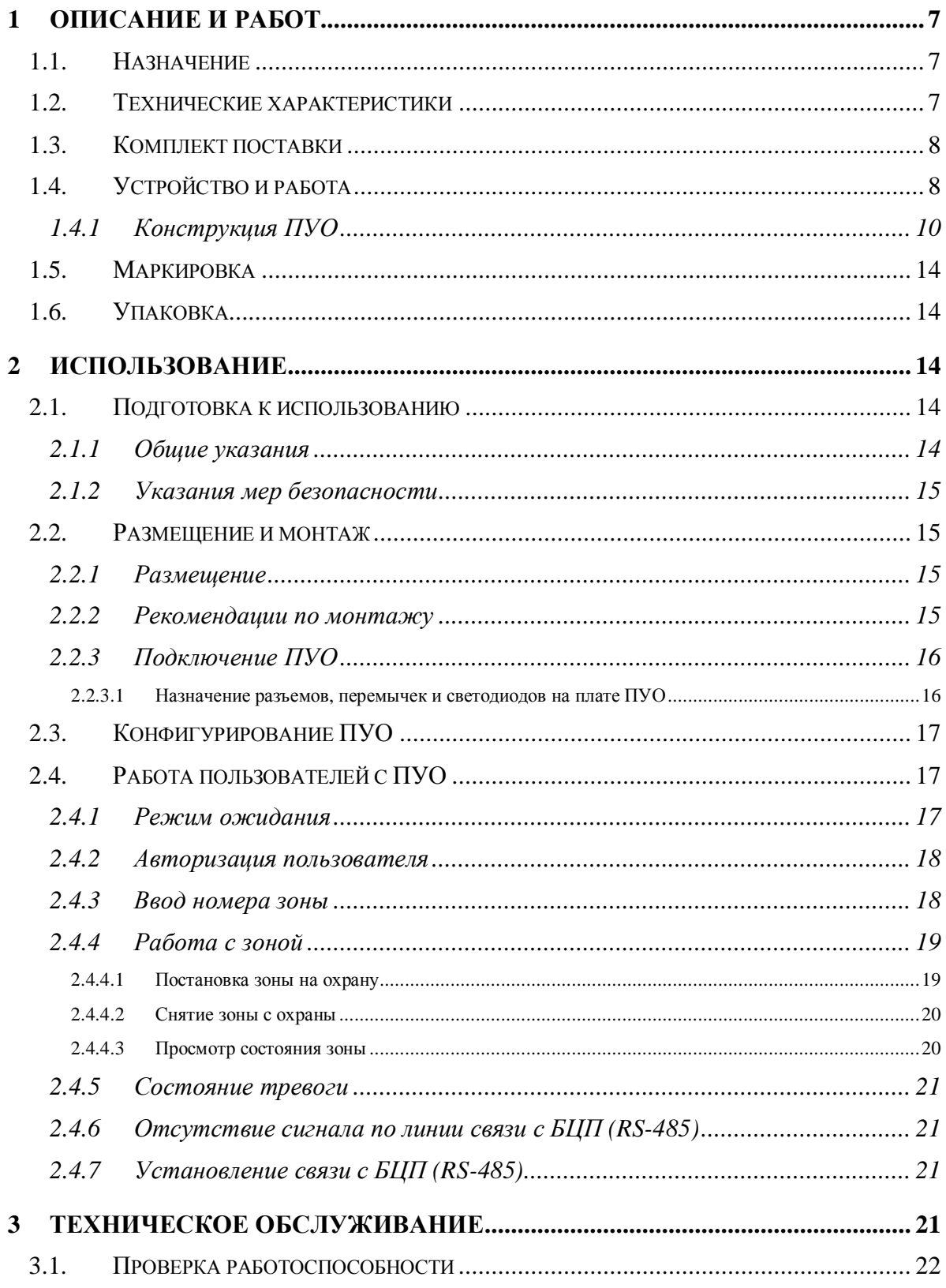

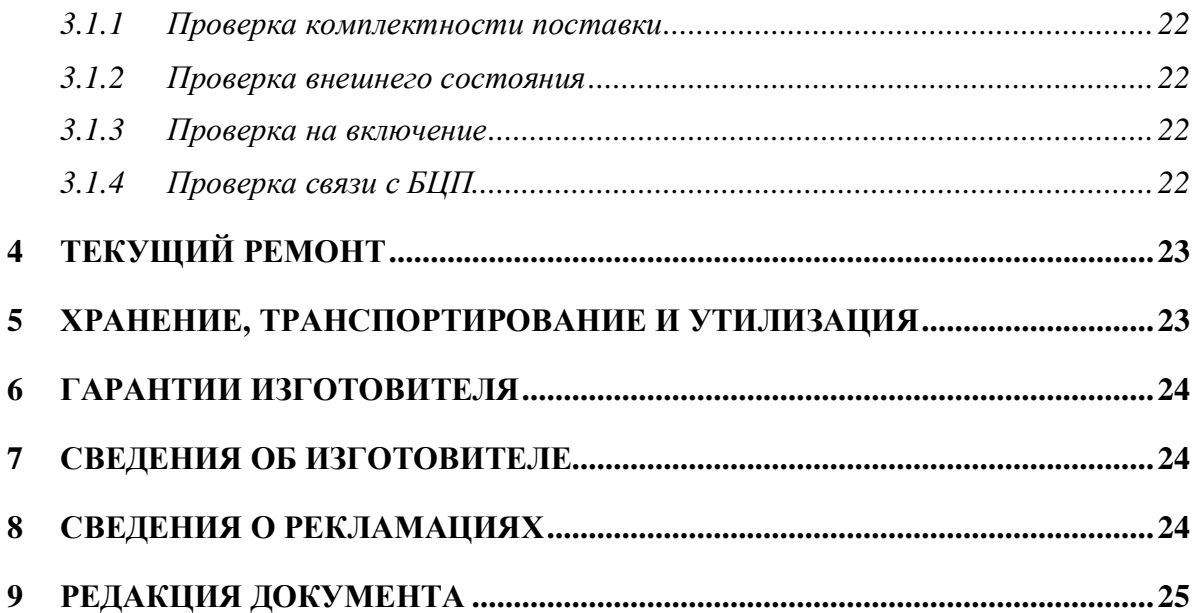

Настоящее руководство по эксплуатации пульта управления объектового ПУО-03 (далее ПУО) предназначено для изучения принципа работы ПУО в составе приборов приемно-контрольных охранно-пожарных ППКОПУ 01059-1000-3 «Р-08», ППКОП 01059-100-4 «Р-060» (далее прибор), правильного использования, технического обслуживания и соблюдения всех мер безопасности при эксплуатации ПУО.

Данное руководство распространяется на все дальнейшие модификации ПУО.

*Внимание#* Все работы, связанные с монтажом, наладкой и эксплуатацией настоящего устройства, должны осуществлять лица, имеющие допуск на обслуживание установок до 1000 В, прошедшие инструктаж по технике безопасности и изучившие настоящий документ.

*Внимание#* При подключении ПУО к БЦП и ИБП-1200/2400 соблюдать полярность подключения контактов.

В руководстве по эксплуатации приняты следующие сокращения:

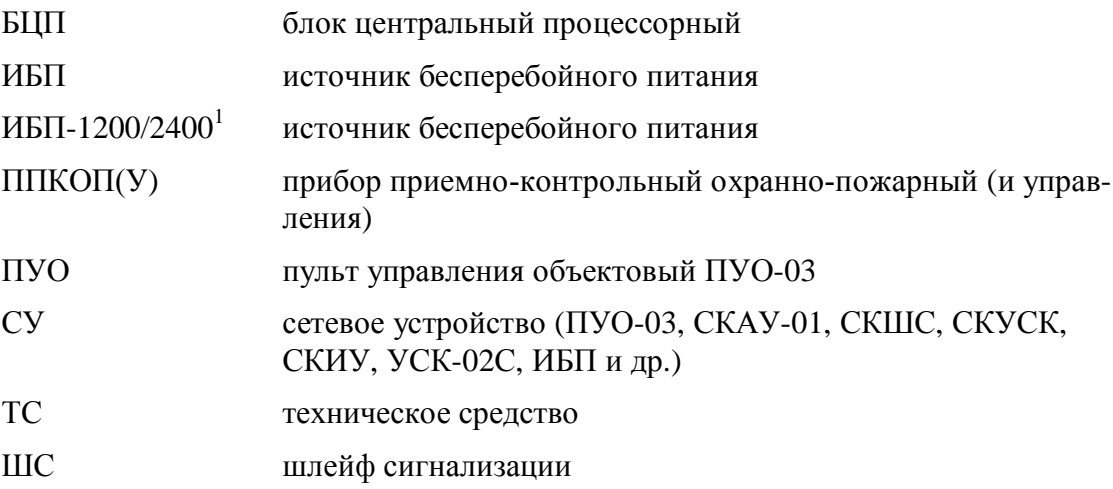

напряжение на выходе блока питания (постоянное, холостой ход),  $B - 10...28$ ;

 $\overline{a}$ 

<span id="page-4-0"></span><sup>&</sup>lt;sup>1</sup>Возможно использование в качестве блока питания – любого источника вторичного питания типа ИБП-1200/2400 с характеристиками, не хуже:

ток нагрузки, А, не менее  $-0.2...0.3$ .

Термины и определения:

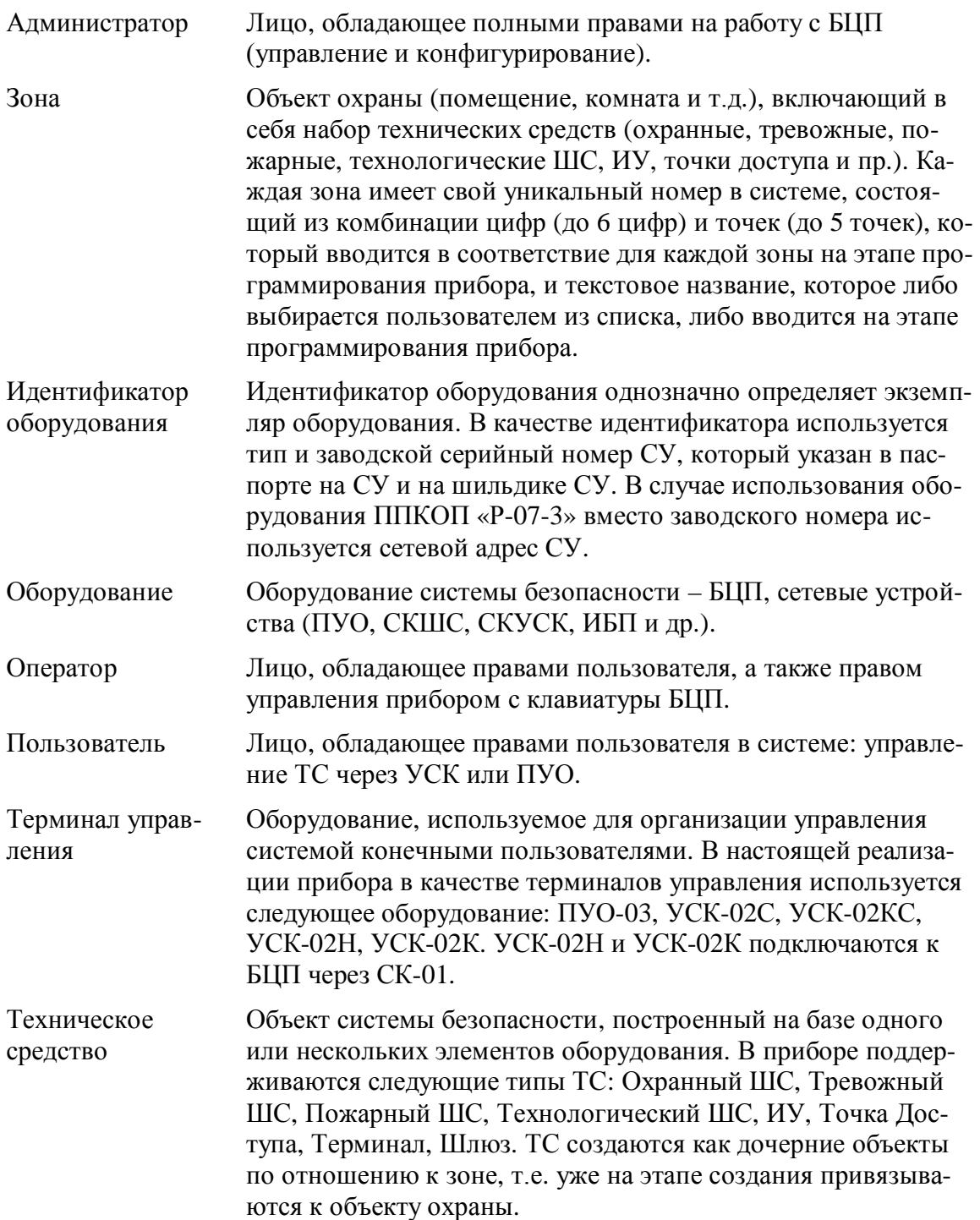

## <span id="page-6-0"></span>**1 Описание и работ**

#### <span id="page-6-1"></span>*3030 Назначение*

ПУО предназначен для организации терминалов управления объектами ТС (охранными ШС) совместно с приборами приемно-контрольными охранно-пожарными ППКОПУ 01059-1000-3 «Р-08», ППКОП 01059-100-4 «Р-060». ПУО, ориентирован на пользователей системы безопасности и позволяет организовать распределенную объектовую постановку на охрану (снятие с охраны) охранных ШС. Управление организуется на уровне зон, т.е. пользователь имеет возможность управлять сразу всеми ШС зоны. ПУО имеет встроенную клавиатуру для ввода пинкода и команд пользователя и графический дисплей с подсвет[кой для](#page-7-2) отображения информации.

<span id="page-6-3"></span>**Внимание#** ПУО-03 не имеет встроенного оборудования точки доступа и поэтому не может использоваться для организации системы контроля доступа.

ПУО-О3 АВ является антивандальным исполнением ПУО-03 из состава ППКОПУ 01059-1000-3 «Р-08»

ПУО входит в состав интегрированной системы безопасности ИСБ «ИНДИГИРКА» и соответствует НЛВТ.425513.111 ТУ.

По степени защищенности от воздействия окружающей среды в соответствии с ГОСТ 14254-80 конструкция ПУО обеспечивает степень защиты оболочки –IP20.

<span id="page-6-4"></span>ПУО является восстанавливаемым и ремонтируемым устройством.

Средний срок службы - 10 лет.

#### <span id="page-6-2"></span>*3020 Технические характеристики*

Основные технические характеристики приведены в [Табл](#page-6-5). 1.

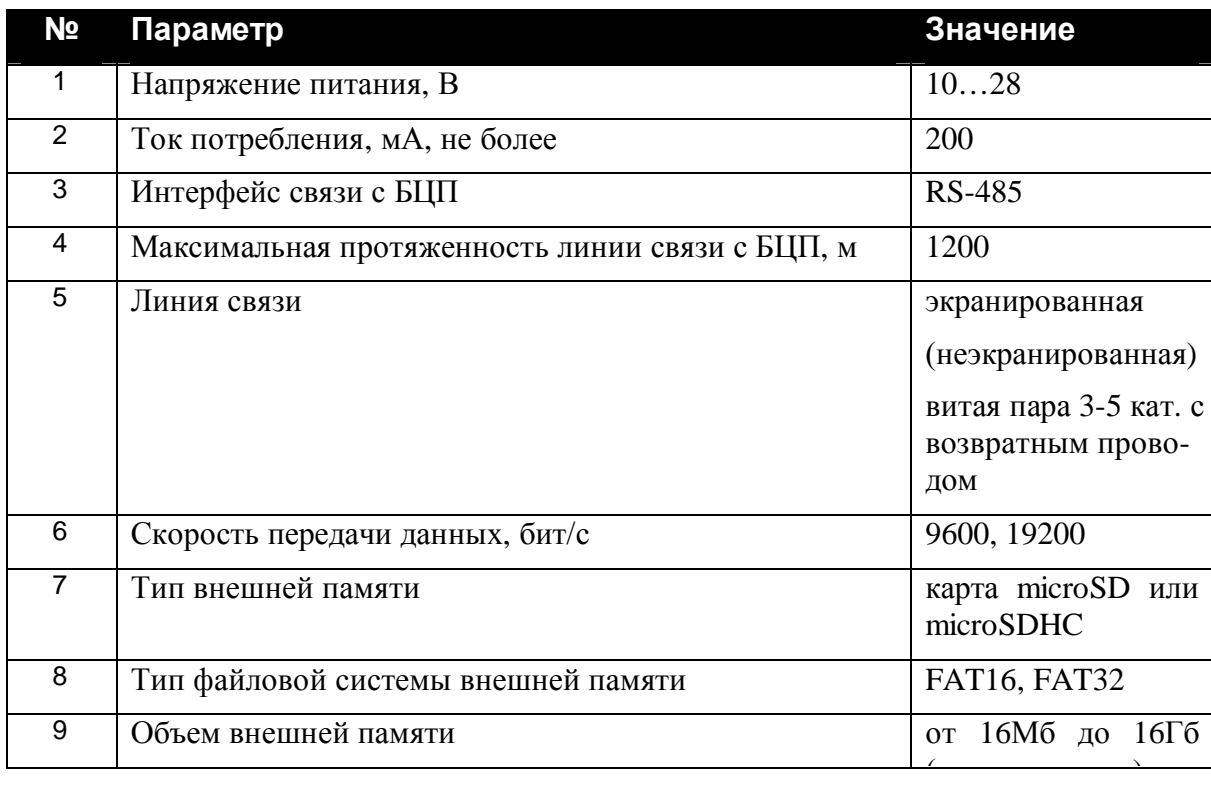

<span id="page-6-5"></span>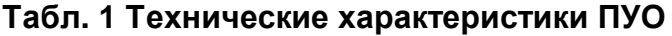

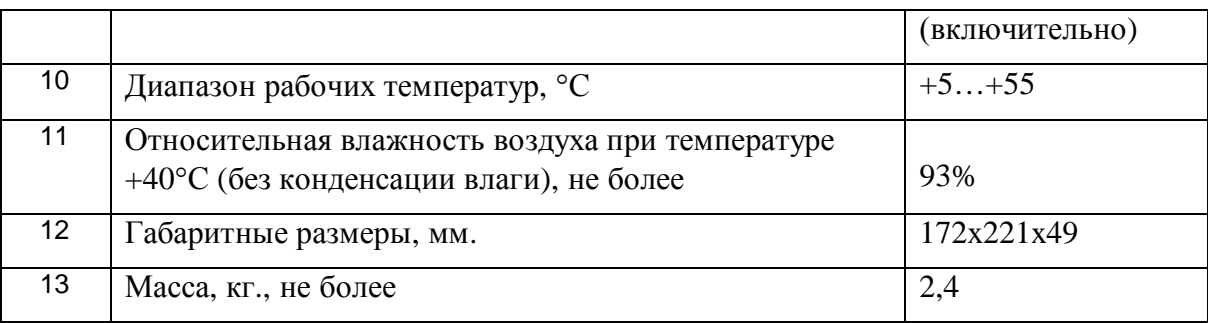

## <span id="page-7-0"></span>*3050 Комплект поставки*

Комплект поставки устройства приведен в Табл. 2.

## <span id="page-7-2"></span>**Табл. 2 Состав ПУО**

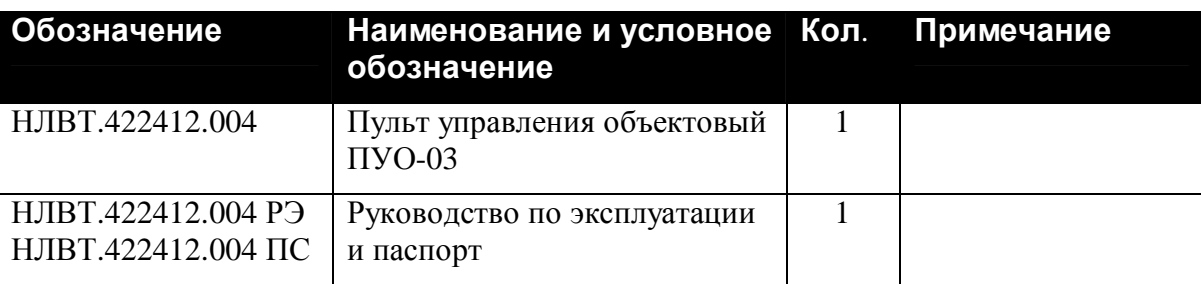

## <span id="page-7-1"></span>*3060 Устройство и работа*

В составе прибора ПУО ([Рис](#page-8-0). 1, [Рис](#page-11-0). 2) используется в качестве сетевого устройства и подключается по линии связи к БЦП по интерфейсу RS-485 . Если ПУО является последним устройством в линии RS-485 – необходимо установить перемычку JP1 согласующего резистора (120 Ом).

ПУО является удаленным терминальным устройством, изготовленном на базе программируемого микроконтроллера, и осуществляет:

- · ввод данных пользователем с клавиатуры ([Рис](#page-8-0). 1);
- · передачу данных пользователя в БЦП;
- прием данных от БЦП;
- · отображение принятых от пользователя и от БЦП данных на экране дисплея[\(Рис](#page-8-0). 1);
- · звуковую и светодиодную индикацию режимов работы с помощью элементов ПУО(HL1, HL2, [Рис](#page-8-0). 1).

Для обновления (записи) управляющей программы в ПУО-03 предусмотрено подключение внешней памяти

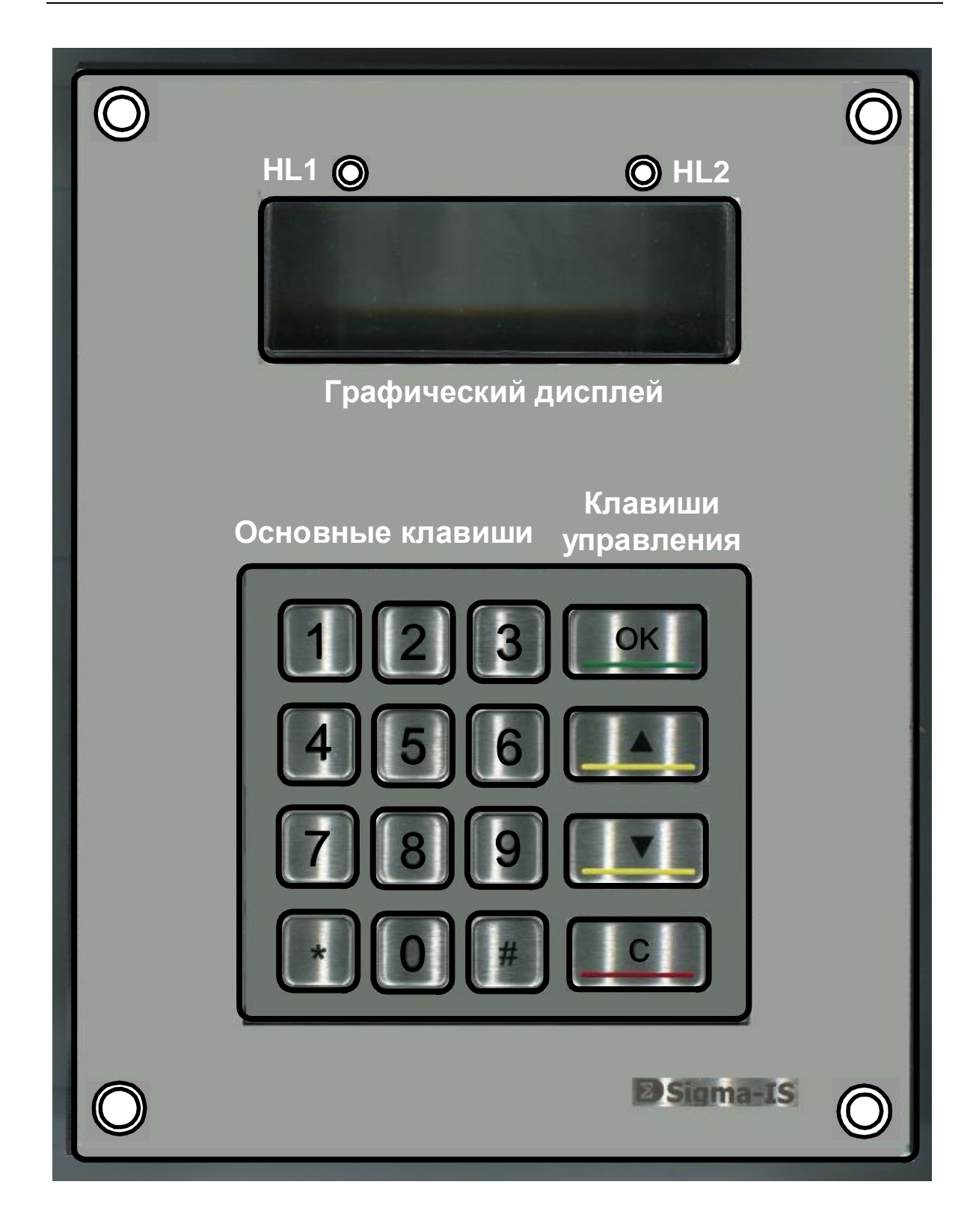

**Рис. 1 Внешний вид ПУО**

<span id="page-8-0"></span>В состав ПУО-03 ([Рис](#page-8-0). 1, [Рис](#page-11-0). 2) входят следующие основные функциональные элементы:

- · микроконтроллер с памятью;
- · преобразователь напряжения питания;
- · клавиатура содержит:
	- десять цифр  $-1, 2, ..., 9, 0$ .
	- · клавиша "#" служит для удаления последнего введенного символа ;
	- · клавиша "**,**" служит для ввода символа "**0**";
	- · клавиша **OK** служит для подтверждения ввода (в дальнейшем "**QM"**);
	- · клавиша **C** служит для отмены ввода (сброс, в дальнейшем "**С"**);
	- клавиши  $\bigcirc_n \bigotimes_{\alpha} T$  служат для листания списка (данных) соответственно вниз и вверх (в дальнейшем « $\downarrow$ » и « $\uparrow$ »);
- · графический дисплей;
- · схема управления приемопередатчиком и приемопередатчик обеспечивают связь по линии с БЦП по интерфейсу RS-485;
- для индикации режимов работы служит светодиодная индикация HL1, HL2, [Рис](#page-8-0). 1 , см. [Табл](#page-15-2). 5).
- · схема звуковой сигнализации обеспечивает:
	- · длинный звуковой сигнал при поступлении от БЦП сигнала на выполнение команды;
	- · тройной звуковой сигнал при поступлении сигнала "ОШИБКА";
	- · звуковой сигнал при нажатии клавиши.
- · микропереключатель является датчиком вскрытия корпуса устройства.

## <span id="page-9-0"></span>**1.4.1 Конструкция ПУО**

ПУО конструктивно выполнен в металлическом корпусе ([Рис](#page-8-0). 1,[Рис](#page-11-0). 2 ,[Рис](#page-12-0). 3) и состоит из крышки и днища корпуса . Корпус ПУО обеспечивает степень защиты IP20. Днище корпуса соединяется с крышкой 4-мя винтами.

Внутри крышки корпуса размещены – процессорный модуль, графический дисплей и модуль антивандальной клавиатуры.

На плате процессорного модуля размещены - микропереключатель, обеспечивающий защиту от несанкционированного вскрытия корпуса, клеммы подключения, а также перемычка JP1 согласующего сопротивления (необходимо замкнуть если устройство является последним СУ).

Для доступа к клеммам подключения ПУО необходимо извлечь днище корпуса – см. [Рис](#page-12-0). 3

Разъем карты памяти microSD закрыт металлической крышкой (см. [Рис](#page-13-5). 4), для установки памяти – сдвинуть и откинуть крышку, установить карту памяти, закрыть и задвинуть крышку.

<span id="page-11-0"></span>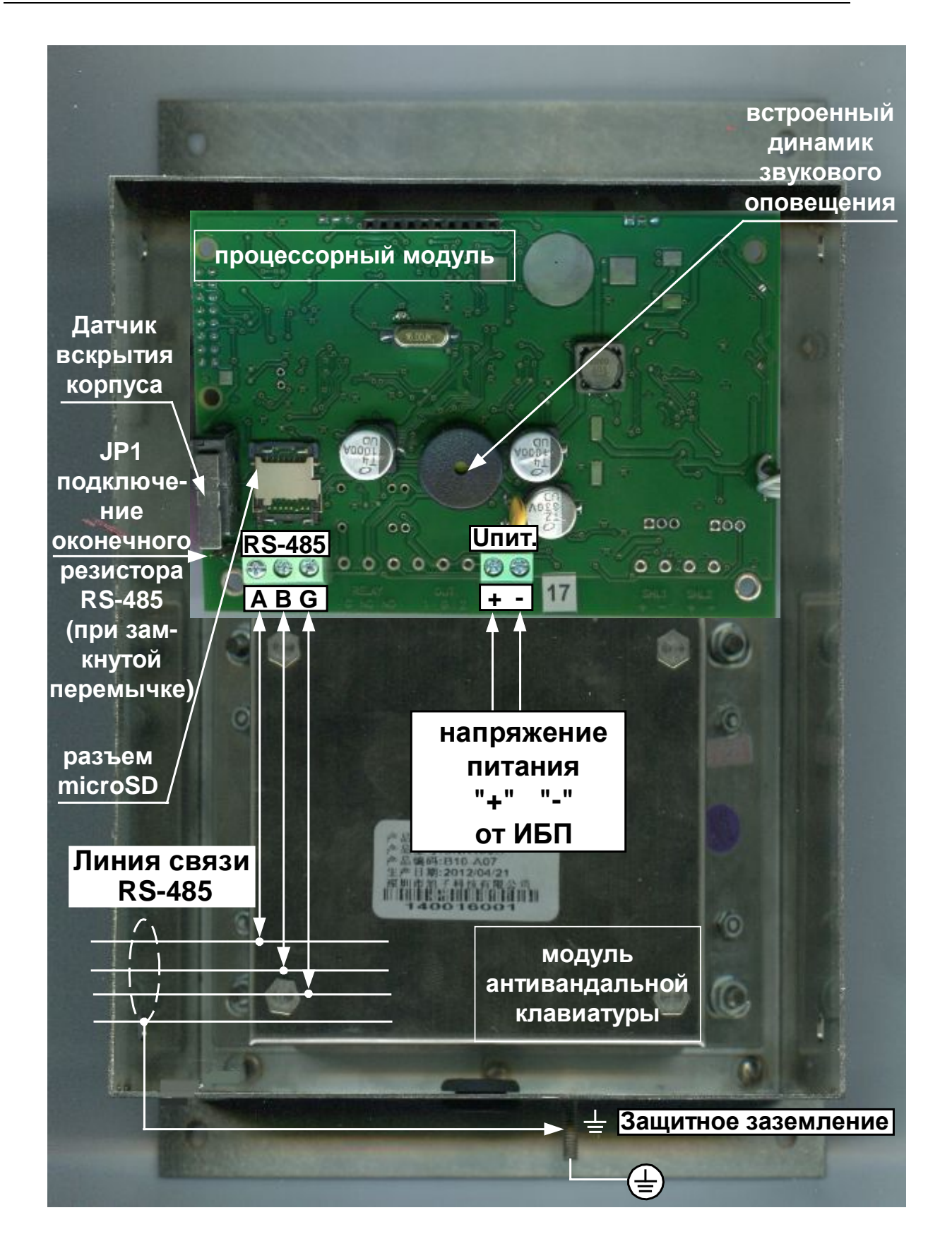

Рис. 2 Расположение элементов, подключение (вид без днища корпуса)

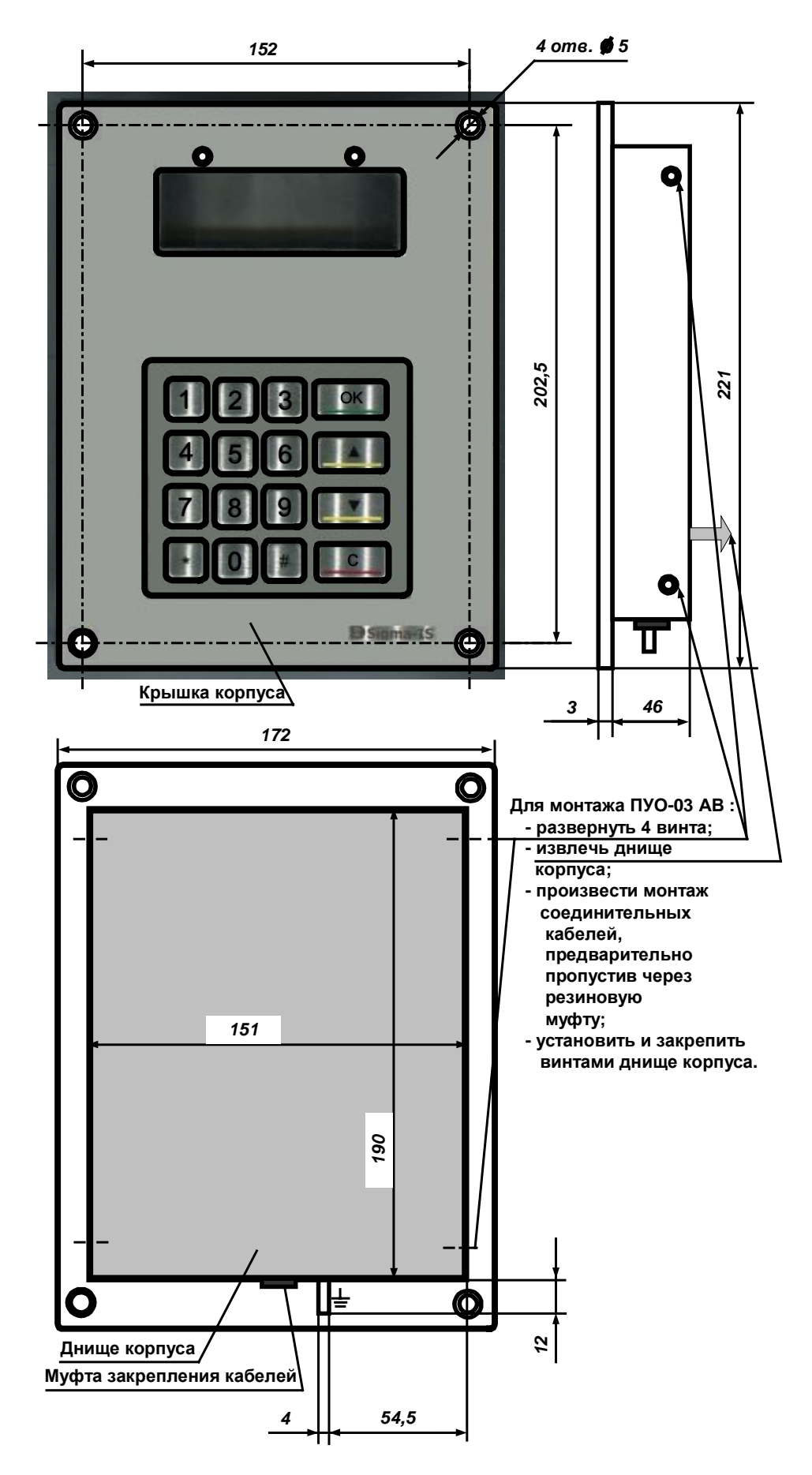

<span id="page-12-0"></span>**Рис. 3 Конструкция, габаритные и присоединительные размеры**

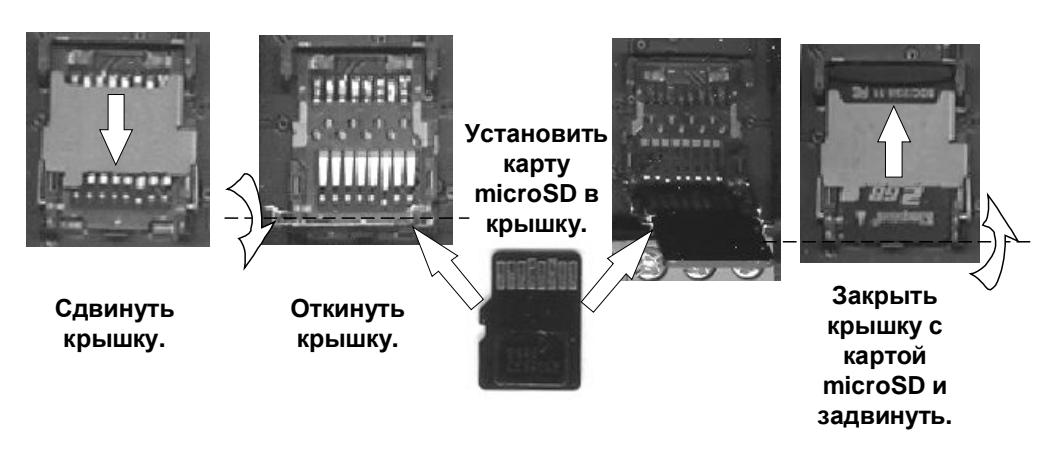

<span id="page-13-5"></span>**Рис. 4 Установка карты памяти microSD** 

Для закрепления ПУО на вертикальной поверхности предусмотрены 4-е отверстия крепления ([Рис](#page-12-0). 3).

Габаритные и присоединительные размеры ПУО показаны на [Рис](#page-12-0). 3.

## <span id="page-13-0"></span>*3050 Маркировка*

Маркировка ПУО соответствует конструкторской документации и техническим условиям НЛВТ.425513.111ТУ.

На шильдике ПУО нанесены:

- · товарный знак предприятия изготовителя;
- · условное обозначение устройства;
- заводской номер;

Заводской номер – являются его сетевым адресом.

## <span id="page-13-1"></span>*3080 Упаковка*

Упаковка ПУО-03 соответствует НЛВТ.425513.111ТУ.

# <span id="page-13-2"></span>**2 Использование**

## <span id="page-13-3"></span>*2030 Подготовка к использованию*

## <span id="page-13-4"></span>**2.1.1 Общие указания**

После длительного хранения ПУО следует произвести внешний осмотр.

При внешнем осмотре необходимо проверить:

- · отсутствие видимых механических повреждений;
- · чистоту гнезд, разъемов и клемм;
- · состояние соединительных проводов и кабелей.

## <span id="page-14-0"></span>**2.1.2 Указания мер безопасности**

Все работы, связанные с монтажом, наладкой и эксплуатацией настоящего устройства, должны осуществлять лица, имеющие допуск на обслуживание установок до 1000 В, прошедшие инструктаж по технике безопасности и изучившие настоящий документ.

В процессе ремонта при проверке режимов элементов не допускать соприкосновения с токонесущими элементами блоков питания, так как в линиях источников питания может присутствовать опасное напряжение. Подключение, монтаж и замена деталей ПУО должны проводиться при обесточенном устройстве.

## <span id="page-14-1"></span>*2020 Размещение и монтаж*

### <span id="page-14-2"></span>**2.2.1 Размещение**

Установку ПУО и его техническое обслуживание производит персонал специализированных организаций в соответствии со «Строительными нормами и правилами СНиП 2.04.09-84», требованиями эксплуатационной документации на ПУО и «Типовыми правилами технического содержания установок пожарной автоматики ВСН25- 09.68-85».

Запрещено устанавливать ПУО ближе 1 м от элементов системы отопления. Необходимо принять меры по защите ПУО от прямых солнечных лучей.

ПУО предназначен для установки в сухих отапливаемых помещениях, отвечающим следующим требованиям:

- температура в помещении от  $+5^{\circ}C$  до  $+40^{\circ}C$ ;
- относительная влажность воздуха не более 93 % при температуре  $+$ 40°С (без конденсации влаги);
- · в воздухе не должно быть паров кислот и щелочей, электропроводной пыли, газов, вызывающих коррозию.

ПУО закрепляется на вертикальной поверхности, на высоте, удобной для работы с клавиатурой и дисплеем ПУО.

Размещение ПУО должно исключать его случайное падение или перемещение по установочной поверхности, при котором возможно повреждение подключаемых проводов и кабелей.

При установке ПУО следует определить оптимальное место его расположения с точки зрения подключения его к БЦП и ИБП-1200/2400, с учетом ограничений на длину линии связи СУ (не более 1200 м) и отсутствия ветвления линии связи.

## <span id="page-14-3"></span>**2.2.2 Рекомендации по монтажу**

Монтаж ПУО и всех соединительных линий производится в соответствии с настоящим документом, а также со схемами электрических подключений, приведенных в соответствующих эксплуатационных документах на блоки и устройства, входящие в состав ППКОПУ 01059-1000-3 «Р-08» или ППКОП 01059-100-4 «Р-060».

Подключение экранов кабелей линий связи и питания к защитному заземлению необходимо осуществлять в одной точке.

Кабеля питания и линии связи с БЦП при монтаже – пропускаются через резиновую муфту крышке корпуса ([Рис](#page-12-0). 3).

## <span id="page-15-0"></span>**2.2.3 Подключение ПУО**

Перед началом работ по подключению следует внимательно изучить настоящее руководство по эксплуатации ПУО, а также соответствующие руководства на БЦП и ИБП-1200/2400.

Все подключения проводить при выключенном питании устройств, соединяемых с ПУО. Перед включением ПУО проверить правильность произведенного монтажа, включая полярность подключения к ИБП-1200/2400 и к БЦП (при неправильном подключении есть возможность выхода их из строя).

Подключение ПУО показано на [Рис](#page-11-0). 2.

Если ПУО является последним устройством в линии связи RS-485, перемычку JP1 [\(Рис](#page-11-0). 2) согласующего сопротивления необходимо замкнуть.

## <span id="page-15-1"></span>**2.2.3.1 Назначение разъемов, перемычек и светодиодов на плате ПУО**

В нижней части платы ПУО размещены клеммные блоки подключения кабелей питания и линии связи с БЦП (RS-485).Назначение разъемов приводятся в [Табл](#page-15-3). 3; перемычки – в [Табл](#page-15-4). 4; светодиодов – в [Табл](#page-15-2). 5.

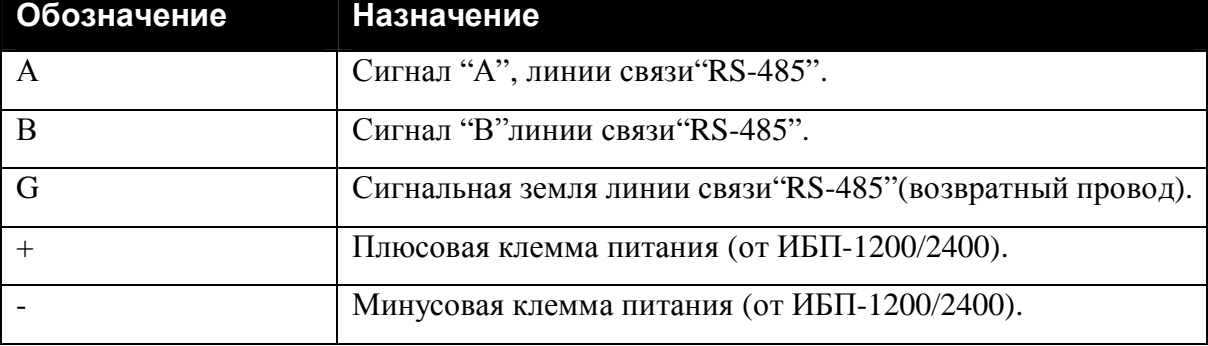

## <span id="page-15-3"></span>**Табл. 3 Назначение разъемов на плате ПУО**

## <span id="page-15-4"></span>**Табл. 4 Назначение перемычки на плате ПУО**

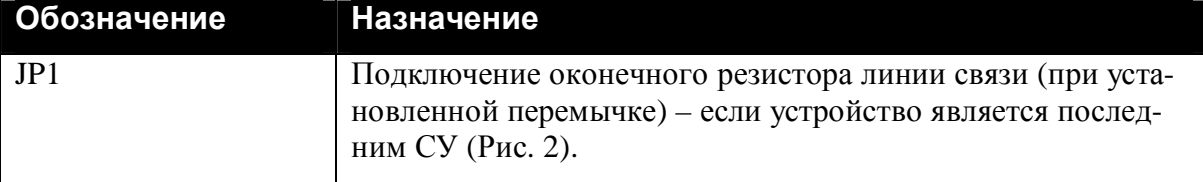

## <span id="page-15-2"></span>**Табл. 5 Назначение индикаторов ПУО**

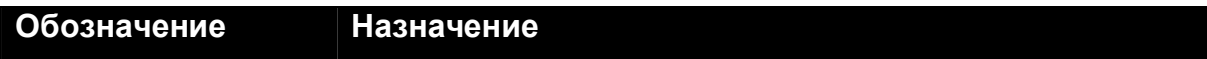

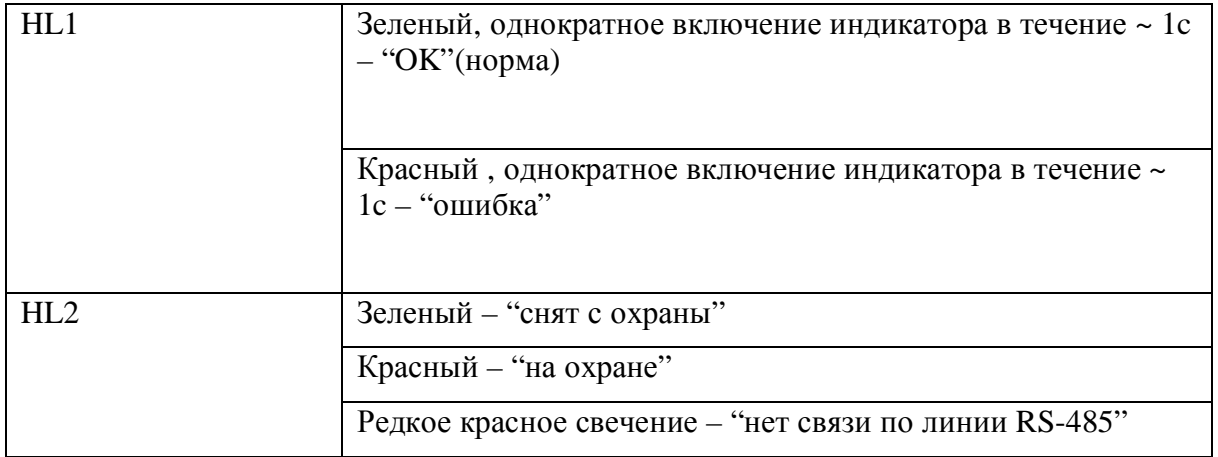

## <span id="page-16-0"></span>*2050 Конфигурирование ПУО*

Перед началом работы с ПУО необходимо произвести его конфигурирование в БЦП. Для этого необходимо:

- создать в конфигурации БЦП сетевое устройство «ПУО-03» с адресом, соответствующим заводскому серийному номеру данного ПУО.
- · В параметрах ПУО задать режим работы (см. Руководство по программированию БЦП ППКОПУ 01059-1000-3 «Р-08» или ППКОП 01059-100-4 «Р-060»).
- · Создать объект ТС «Терминал» и связать его с ПУО.
- · ПУО готов к работе.

Для работы пользователя с терминалом ПУО должны выполняться следующие условия:

- · Терминал не должен быть заблокирован.
- · Права пользователя не должны быть заблокированы.
- · Срок действия полномочий не истек на момент работы с ПУО.
- · Уровень доступа пользователя позволяет работать с терминалом, который связан с данным ПУО.
- · Уровень доступа пользователя позволяет работать с охранными ШС соответствующей зоны.
- · Пользователь должен иметь пинкод для авторизации через ПУО.

#### <span id="page-16-1"></span>*2060 Работа пользователей с ПУО*

#### <span id="page-16-2"></span>**2.4.1 Режим ожидания**

По умолчанию, ПУО находится в режиме ожидания и на дисплей выводится текущее время ([Рис](#page-17-2). 5).

$$
\begin{array}{|c|} \hline & \textbf{11}:53 \\ \hline \end{array}
$$

### <span id="page-17-2"></span>**Рис. 5 Режим ожидания**

#### <span id="page-17-0"></span>**2.4.2 Авторизация пользователя**

Для перевода ПУО в режим ввода команд пользователя необходимо произвести авторизацию, т.е. регистрацию в БЦП. Для вывода на дисплей окна авторизации ([Рис](#page-17-3). 6) нажать любую клавишу. Далее ввести пинкод зарегистрированного в БЦП пользователя и нажать "**QM**".

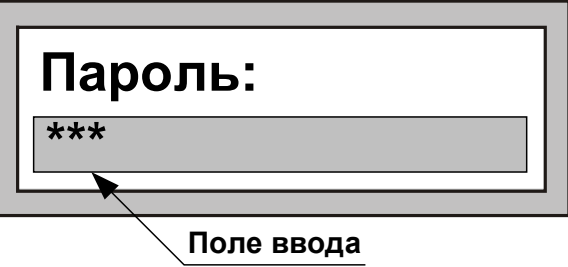

<span id="page-17-3"></span>**Рис. 6 Авторизация пользователя**

*Примечание.* При работе с клавиатурой для подтверждения команды используется клавиша "**QM**", для отмены команды - "**E**", для удаления последнего введенного символа – клавиша «#»*.* 

Если произошла ошибка авторизации на дисплей, будет выведено сообщение об ошибке:

- «Ошибка РС» введенный пинкод пользователя не найден в БЦП.
- · «Список ТС пуст» не найдено ТС «Терминал» для данного ПУО.
- «Нет прав» у пользователя недостаточно полномочий для работы с данным ПУО (точнее с ТС «Терминал», с которым связан ПУО).
- · «Заблокирован» Терминал находится в заблокированном состоянии.

После вывода сообщения об ошибке ПУО вернется в режим ожидания.

Если авторизация прошла успешно, на дисплей будет выведено приглашение на ввод номера зоны, если ПУО сконфигурирован на работу с произвольными зонами, или меню работы с зоной, если ПУО сконфигурирован на работу со своей или пользовательской зоной.

## <span id="page-17-1"></span>**2.4.3 Ввод номера зоны**

Если ПУО сконфигурирован на работу с произвольными зонами, после успешной авторизации на дисплей будет выведено окно с приглашением на ввод номера зоны [\(Рис](#page-18-2). 7).

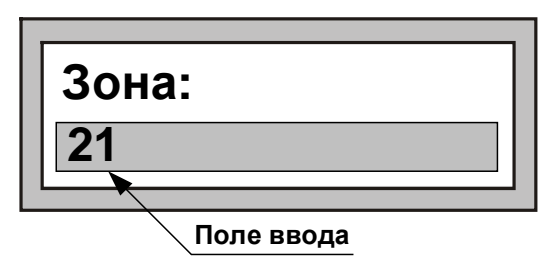

#### <span id="page-18-2"></span>**Рис. 7 Ввод номера зоны**

Возможны два варианта выбора зоны:

- · Непосредственный ввод номера зоны.
- · Выбор зоны из списка зон.

В первом случае необходимо ввести нужный номер зоны и нажать клавишу "**QM**".

*Примечание.* Вводимый номер зоны может состоять из цифр, одновременно ПУО поддерживает ввод номеров зон с точками. Для ввода "." – используется клавиша "\*"

Если введенная зона найдена в БЦП и пользователь имеет права на работу с ее охранными ШС, на дисплей будет выведено меню работы с зоной. В противном случае будет выведено окно с сообщением об ошибке и ПУО перейдет в режим ожидания.

Для выбора зоны из списка необходимо, не вводя номера зоны, сразу нажать клавишу "**QM"**. Если в БЦП имеются зоны с охранными ШС, доступные для работы данному пользователю, на дисплей будет выведено название первой из них. В противном случае будет выведено окно с сообщением об ошибке и ПУО перейдет в режим ожидания. Для листания списка используются клавиши « $\downarrow$ » и « $\uparrow$ ». Для выбора нужной зоны нажать клавишу "**QM"** .

*Примечание.* Название зоны будет выведено не полностью, если оно превышает 16 символов.

### <span id="page-18-0"></span>**2.4.4 Работа с зоной**

После того как зона выбрана, на дисплей выводится меню работы с зоной, которое состоит из 3 пунктов:

- 1. На охрану
- 2. С охраны
- 3. Состояние

В один момент времени на дисплей ПУО может быть выведено два пункта меню. Для перехода к следующему пункту используется клавиша « $\downarrow$ », к предыдущему – « $\uparrow$ ». Для быстрого перехода на нужный пункт меню можно нажать цифровую клавишу, соответствующую номеру пункта меню. Для выбора нужного пункта и выполнения указанного в нем действия нажать клавишу "**QM"**.

*Примечание.* Если зона находится на охране – по умолчанию предлагается пункт «С охраны», если снята с охраны – предлагается пункт «На охрану».

#### <span id="page-18-1"></span>**2.4.4.1 Постановка зоны на охрану**

Для постановки зоны на охрану (всех охранных ШС данной зоны) выбрать пункт меню «На охрану» и нажать клавишу "**QM"**. В случае успешного выполнения операции прозвучит длинный звуковой сигнал и на дисплей будет выведено сообщение «Взято», после чего ПУО перейдет в режим ожидания. В случае отказа в постановке прозвучит сигнал «Ошибка» и на дисплей будет выведено сообщение об ошибке. Ниже приведены наиболее вероятные причины отказа:

· «Нет прав» - у пользователя нет прав для постановки на охрану данной зоны.

- «Не готов» Один или более охранных ШС зоны не готовы к постановке на охрану.
- «Свой терминал» ШС могут управляться только с терминала, созданного в той же зоне, что и ШС.

В случае неготовности зоны к постановке на охрану в скобках будет указано число неготовых ШС ([Рис](#page-19-2). 8).

<span id="page-19-2"></span>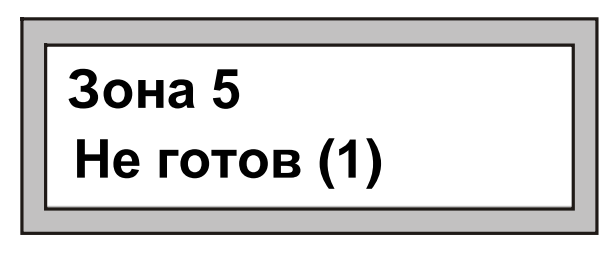

**Рис. 8 Сообщение о неготовности зоны**

Для просмотра списка неготовых ШС использовать клавиши « $\downarrow$ » и « $\uparrow$ ». Список является динамическим: если в процессе работы с ним ШС перейдут в состояние готовности, прозвучит длинный звуковой сигнал и на дисплей будет выведено сообщение «Готов». Далее можно повторить операцию постановки, для этого нажать клавишу "**QM"**, выбрать в меню нужную команду и вновь нажать "**QM"**.

## <span id="page-19-0"></span>**2.4.4.2 Снятие зоны с охраны**

Для снятия зоны с охраны (всех охранных ШС данной зоны) выбрать пункт меню «С охраны» и нажать клавишу "**QM"**. В случае успешного выполнения операции прозвучит длинный звуковой сигнал и на дисплей будет выведено сообщение «Снято», после чего ПУО перейдет в режим ожидания. В случае отказа в снятии прозвучит сигнал «Ошибка», и на дисплей будет выведено сообщение об ошибке. Ниже приведены наиболее вероятные причины отказа:

«Нет прав» - у пользователя нет прав для снятия с охраны данной зоны.

## <span id="page-19-1"></span>**2.4.4.3 Просмотр состояния зоны**

Для просмотра состояния зоны выбрать пункт меню «Состояние» и нажать клавишу "**QM"**. В случае успешного выполнения операции прозвучит длинный звуковой сигнал и на дисплей будет выведено сообщение с указанием состояния зоны. В случае отказа в постановке прозвучит сигнал «Ошибка» и на дисплей будет выведено сообщение об ошибке. Ниже приведены наиболее вероятные причины отказа:

- · «Нет прав» у пользователя нет прав для постановки на охрану данной зоны.
- · «Свой терминал» ШС могут управляться только с терминала, созданного в той же зоне, что и ШС.

Возможные состояния зоны:

- «Взято» зона находится на охране.
- «Готов» зона снята с охраны и готова к постановке на охрану.
- «Не готов  $(3)$ » зона не готова к постановке на охрану, в скобках указывается число неготовых ШС. Для просмотра списка этих ШС использовать клавиши «¯» и «». Для окончания просмотра нажать клавишу "**E"**.

• «Тревога (2)» – в зоне имеются охранные ШС, находящиеся в тревожном списке БЦП, в скобках указывается число таких ШС. Для просмотра списка этих ШС использовать клавиши « $\downarrow$ » и « $\uparrow$ ». Для окончания просмотра нажать клавишу "ОК".

## <span id="page-20-0"></span>**2.4.5 Состояние тревоги**

Состояние тревоги отражается на дисплее:

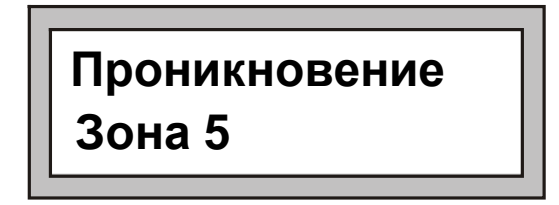

Сигнал "Тревога" сопровождается звуковым сигналом, который прекращается при первом нажатии клавиши.

## <span id="page-20-1"></span>**2.4.6 Отсутствие сигнала по линии связи с БЦП (RS-485)**

В случае отсутствия сигнала по линии связи с БЦП (RS-485) – на дисплее:

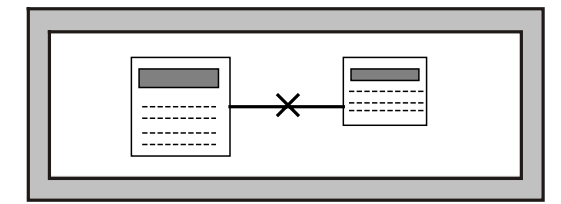

## <span id="page-20-2"></span>**2.4.7 Установление связи с БЦП (RS-485)**

Появление связи с БЦП (получение от него точного времени), на дисплее отображается:

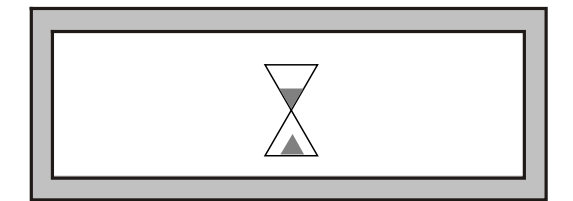

## <span id="page-20-3"></span>**3 Техническое обслуживание**

Техническое обслуживание ПУО производят по планово-предупредительной системе, которая предусматривает годовое техническое обслуживание.

Работы по годовому техническому обслуживанию выполняются работником обслуживающей организации и включают:

- · внешнего состояния ПУО;
- · проверку надежности крепления ПУО, состояние внешних монтажных проводов и кабелей;
- · проверку параметров линий связи и питания.

### <span id="page-21-0"></span>*5030 Проверка работоспособности*

При проверке ПУО – все подключения и отключения производить при отсутствии напряжения питания БЦП и ИБП-1200/2400.

#### <span id="page-21-1"></span>**3.1.1 Проверка комплектности поставки**

Распаковать ПУО и проверить:

- · комплектность поставки в соответствии с паспортом
- <span id="page-21-2"></span>· заводской номер, дату изготовления на шильдике корпуса ПУО и в паспорте.

### **3.1.2 Проверка внешнего состояния**

Провести внешний осмотр ПУО и убедиться в отсутствии внешних повреждений корпуса, клавиатуры, дисплея.

Разъединить крышку и основание корпуса (см. п. [1.4.1\)](#page-9-0) и провести внешний осмотр целостности платы, элементов, клеммного блока и соединительных шлейфов (при необходимости проверить и установить перемычки).

### <span id="page-21-3"></span>**3.1.3 Проверка на включение**

При отсутствии напряжения питания на ИБП-1200/2400 – подключить к нему соответствующие клеммы питания ПУО.

Включить ИБП-1200/2400.

В случае исправности ПУО на экране дисплея – должно появиться сообщение "**Нет сигнала в ЛС"**[\(Рис](#page-21-5). 9).

Замерить ток потребляемый ПУО (не более 200 мА).

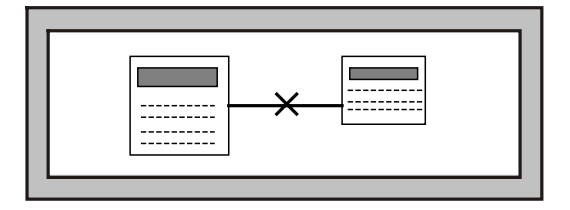

#### <span id="page-21-5"></span>**Рис. 9 Проверка исправности ПУО на включение (без подключения линии связи с БЦП)**

При успешном завершении указанных действий – ПУО считается исправным.

В случае отсутствия сообщения – см. Табл. 6 [Возможные неисправности](#page-22-2).

## <span id="page-21-4"></span>**3.1.4 Проверка связи с БЦП**

Провести конфигурирование ПУО в БЦП (см. п. [2.3](#page-16-0) [Конфигурирование ПУО](#page-16-0)).

Выключить ИБП-1200/2400 и подсоединить БЦП к соответствующим клеммам линии связи интерфейса связи RS-485 ПУО ("A","B"и ).

Дальнейшие проверки проводить в соответствии с п. [2.4](#page-16-1) [Работа пользователей с](#page-16-1) [ПУО](#page-16-1).

При проверке связи с БЦП – обратить внимание на работоспособность всех клавиш клавиатуры, звуковой сигнализации и датчика вскрытия корпуса (геркон).

# <span id="page-22-0"></span>**4 Текущий ремонт**

Возможные неисправности, причины и указания по их устранению приведены в [Табл](#page-22-2). [6.](#page-22-2)

<span id="page-22-2"></span>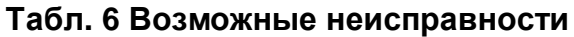

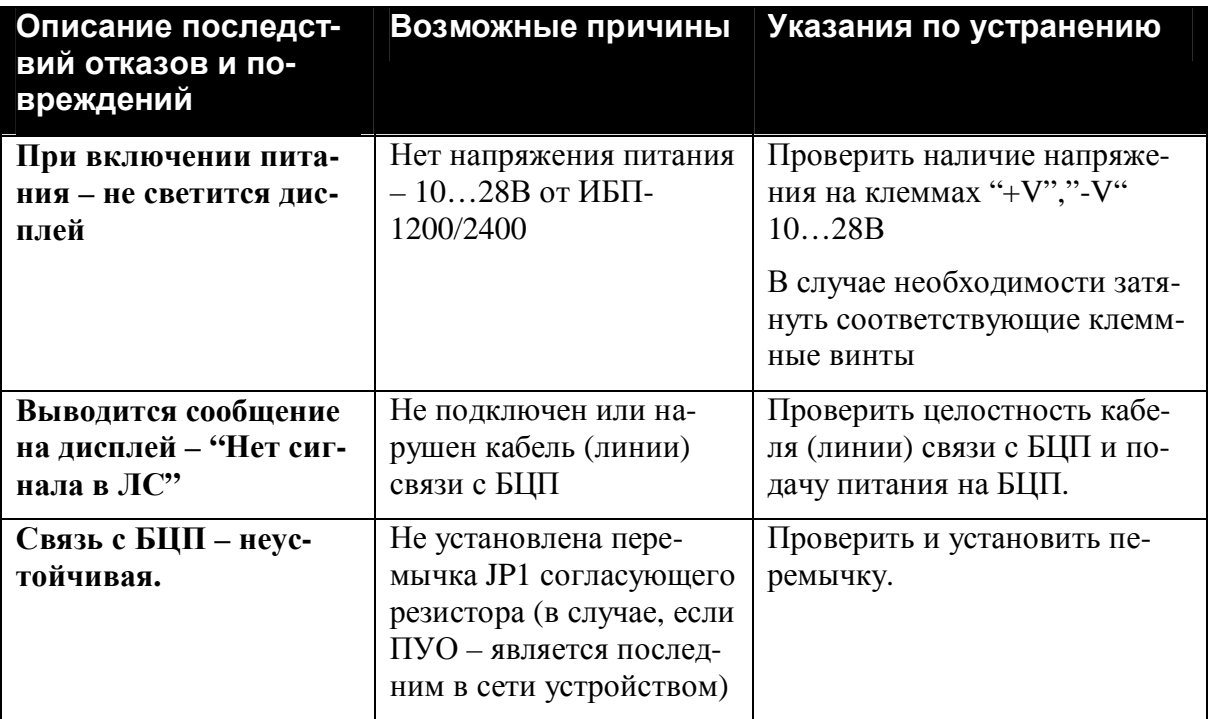

## <span id="page-22-1"></span>**5 Хранение, транспортирование и утилизация**

В помещениях для хранения ПУО не должно быть пыли, паров кислот, щелочей, агрессивных газов и других вредных примесей, вызывающих коррозию.

Хранение ПУО в потребительской таре должно соответствовать условиям ГОСТ 15150.

Транспортирование упакованных ПУО может производиться в любых крытых транспортных средствах. При транспортировании, перегрузке ПУО должны оберегаться от ударов, толчков и воздействия влаги.

Условия транспортирования и хранения должны соответствовать ГОСТ 15150.

После транспортирования ПУО перед включением должен быть выдержан в нормальных условиях в течение не менее 24 ч.

Устройство не представляет опасности для жизни, здоровья людей и окружающей среды после окончания срока службы и специальных мероприятий по утилизации не требуется. Устройство не содержит драгоценных металлов и сплавов, подлежащих учету при утилизации.

## <span id="page-23-0"></span>**6 Гарантии изготовителя**

Изготовитель гарантирует соответствие ПУО требованиям технических условий при соблюдении потребителем правил транспортирования, хранения и эксплуатации.

<span id="page-23-1"></span>Гарантийный срок эксплуатации 18 месяцев со дня ввода в эксплуатацию, но не более 24

# <span id="page-23-2"></span>**8 Сведения о рекламациях**

При отказе ПУО в работе и обнаружении неисправностей должен быть составлен рекламационный акт о выявленных дефектах и неисправностях.

ПУО вместе с паспортом и рекламационным актом возвращается предприятиюизготовителю для ремонта или замены.

*Примечание.* Выход ПУО из строя в результате несоблюдения правил монтажа и эксплуатации не является основанием для рекламации и бесплатного ремонта.

**Внимание!** Претензии без паспорта ПУО и рекламационного акта предприятиеизготовитель не принимает.

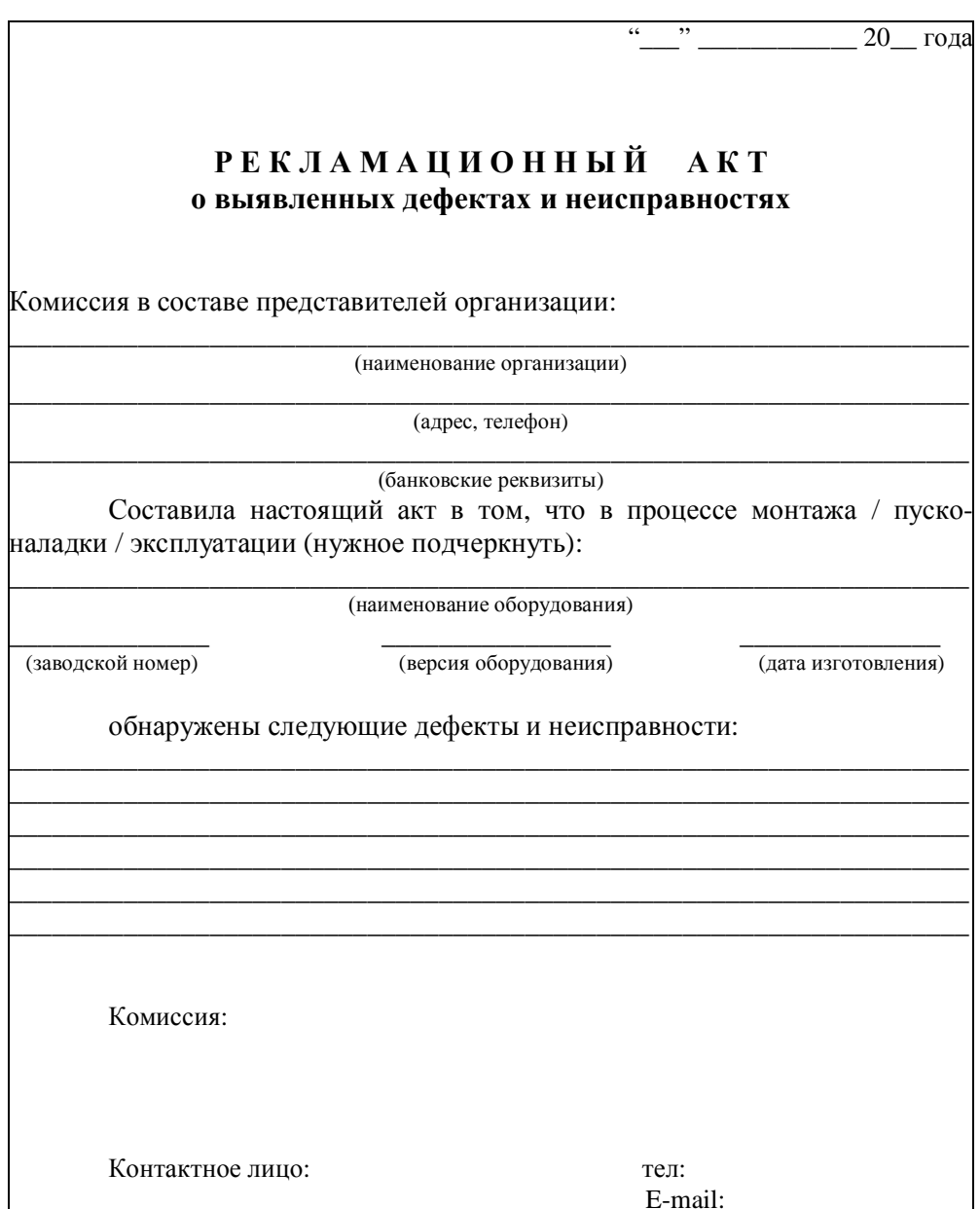

# <span id="page-24-0"></span>9 Редакция документа